## **M03-1: Erstellung einer temporären Mailadresse für Social Media-Kanäle**

Die Website ["Müllmail"](https://muellmail.com/) bietet die Möglichkeit unkompliziert Mail-Adressen zu erstellen. Diese können anschließend zur Teilnahme an Gewinsspielen, Anmeldung bei Social Media Accounts, etc. genutzt werden. Die Erstellung funktioniert wie folgt:

- 1. ["Müllmail"](https://muellmail.com/) aufrufen
- 2. Gewünschte Adresse eingeben (beispielsweise: seminar01) und Domain wählen (beispielsweise: @ultra.fyi)
- 3. Auf "ABRUFEN" bestätigen

Alternativ kann auch eine zufällige E-Mail-Adresse auf dem Button "ZUFÄLLIGE EMAIL" erstellt werden. Anschließend wird man direkt in den Posteingang der E-Mail-Adresse geleitet, wo beispielsweise nach der Anmeldung bei einer Social-Media Plattform Bestätigungsmails eingehen. Ein Passwort wird nicht benötigt. Mit dem Button "MEINE MÜLLMAIL ÄNDERN" kann eine neue Mailadresse erstellt werden.

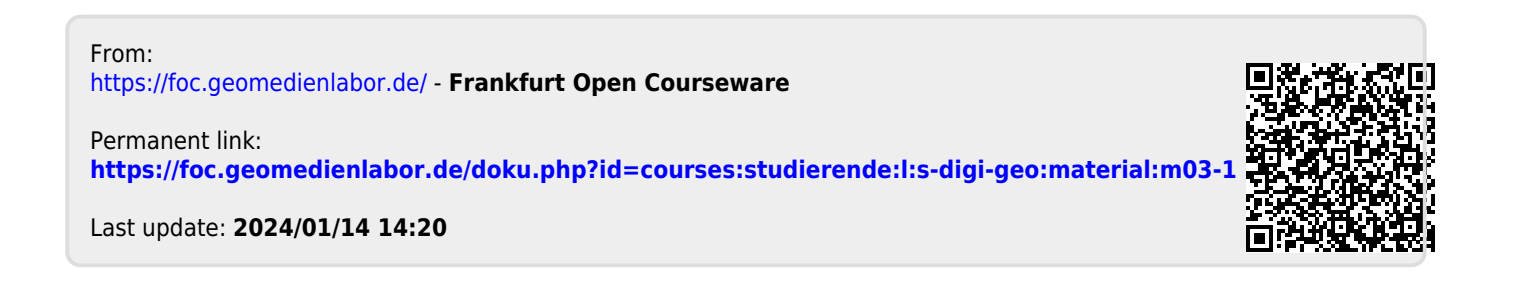